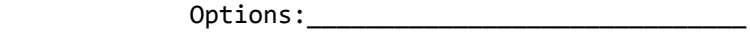

Date Received:\_\_\_\_\_\_\_\_\_\_\_\_\_\_\_\_\_\_\_\_\_\_\_\_

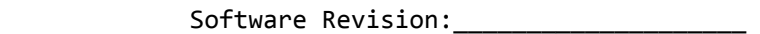

 AEC-BOX-8/18/28 STANDALONE LTC/VITC GENERATORS INSTRUCTION MANUAL

> ADRIENNE ELECTRONICS CORPORATION

- AEC-BOX-8: LTC Generator with Video Sync Input
- AEC-BOX-18: VITC Generator (Adder)
- AEC-BOX-28: Simultaneous LTC/VITC Generator

Third Edition January 1997

 Copyright (C) 1997 by Adrienne Electronics Corporation 7225 Bermuda Road, Unit G \* Las Vegas, NV 89119 \* U.S.A. tel:+1-702-896-1858 fax:+1-702-896-3034 www.adrielec.com Printed in U.S.A. All rights reserved.

AEC-BOX-28 Manual **Page 1 of 22** January 1997

### \*\*\* FCC NOTICE \*\*\*

 This equipment has been tested and found to comply with the limits for a Class A digital device, pursuant to Part 15 of the FCC rules. These limits are designed to provide reasonable protection against harmful interference when the equipment is operated in a commercial environment. This equipment generates, uses, and can radiate radio frequency energy and, if not installed and used in accordance with the instruction manual, could cause harmful interference to radio communications. Operation of this equipment in a residential area may cause harmful interference, in which case the user will be required to correct the interference at his or her own expense.

### \*\*\* COPYRIGHT NOTICE \*\*\*

You are authorized to copy and make changes to the firmware for this product only as described in this manual. Any other copies or changes constitute an infringement of our copyright.

# \*\*\* BOX VERSION NOTICE \*\*\*

This manual documents the -RESET and -HOLD digital inputs, which did not exist on boxes manufactured prior to January 1995.

### \*\*\* TRADEMARK NOTICES \*\*\*

Adrienne, AEC, AEC-BOX, PC-207M, PC-LTC, PC-VITC, and PC-VLTC are trademarks of Adrienne Electronics Corporation.

SMPTE is a registered trademark of The Society of Motion Picture and Television Engineers, Inc.

AEC-BOX-28 Manual Page 2 of 22 January 1997

# TABLE OF CONTENTS

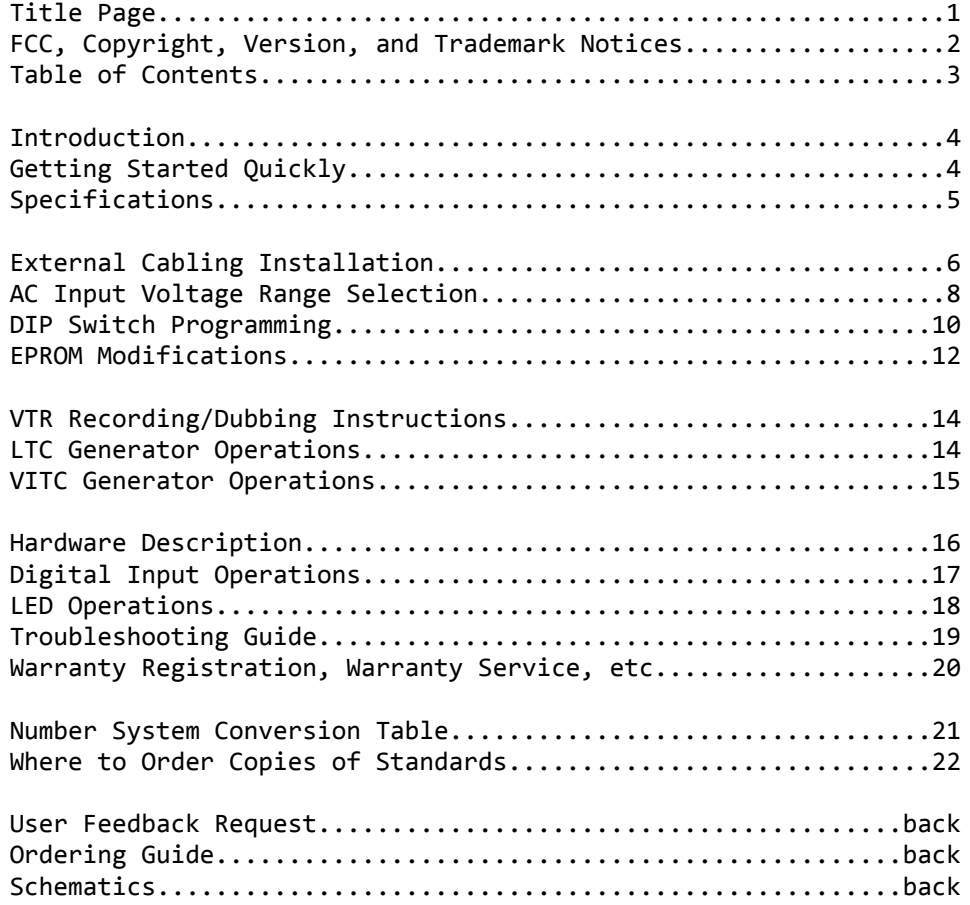

## INTRODUCTION

Adrienne Electronics Corporation (AEC) developed the AEC-BOX-8, AEC-BOX-18, and AEC-BOX-28 (collectively referred to as the AEC-BOX-8/18/28) in order to provide a low cost way of generating LTC and VITC without tying up any other equipment.

These boxes automatically sense the video input standard present (NTSC or PAL), and thus they work equally well with EBU (25fps) and SMPTE (30fps) time codes, without modification.

Longitudinal Time Code (LTC) is a specialized audio signal which contains digital time-of-day and frame count information relating to an accompanying video signal. As an audio signal, it can be recorded and played back by video and audio tape machines. LTC is used for audio/video editing, tape logging, and automation.

Vertical Interval Time Code (VITC) is typically present on two video lines in each vertical interval of a video signal. It contains the same information that LTC signals have. VITC cannot be read at high tape speeds (like LTC can), but it can be read at very slow (and even still) speeds, where LTC usually drops out.

Both time code standards have been around for many years, and are sponsored by both SMPTE (for NTSC) and the EBU (for PAL).

Related products include our PC-LTC, PC-VITC, and PC-VLTC families of LTC and VITC readers and generators for IBM PC personal computers, along with other members of the AEC-BOX family of standalone LTC, VITC, video, RS232, and RS422 interface boxes. Call us if you would like further information.

#### GETTING STARTED QUICKLY

If you want to use your AEC-BOX-8/18/28 right away, without reading the whole manual, just do the following:

- 1) Plug the AC power cord into a suitable voltage AC outlet.
- 2) If you want to generate VITC, or if you just want to lock
- LTC to video, loop a video signal through the box's BNC's.
- 3) Connect "LTC OUT" (if present) to the desired destination.

The box should now be generating LTC and/or VITC (depending on what you ordered). All time code bits will start at "0" unless the EPROM has been specially set to something else for you. If the video input to the box is bad or missing, the power LED will blink off one or more times per second. If something doesn't work, you will have to carefully read the INSTALLATION, LED OPERATIONS, and/or TROUBLESHOOTING sections of this manual. Looking through the entire manual will of course enhance your use and enjoyment of this product, so is highly recommended.

AEC-BOX-28 Manual **Page 4 of 22** January 1997

# AEC-BOX-8/18/28 SPECIFICATIONS

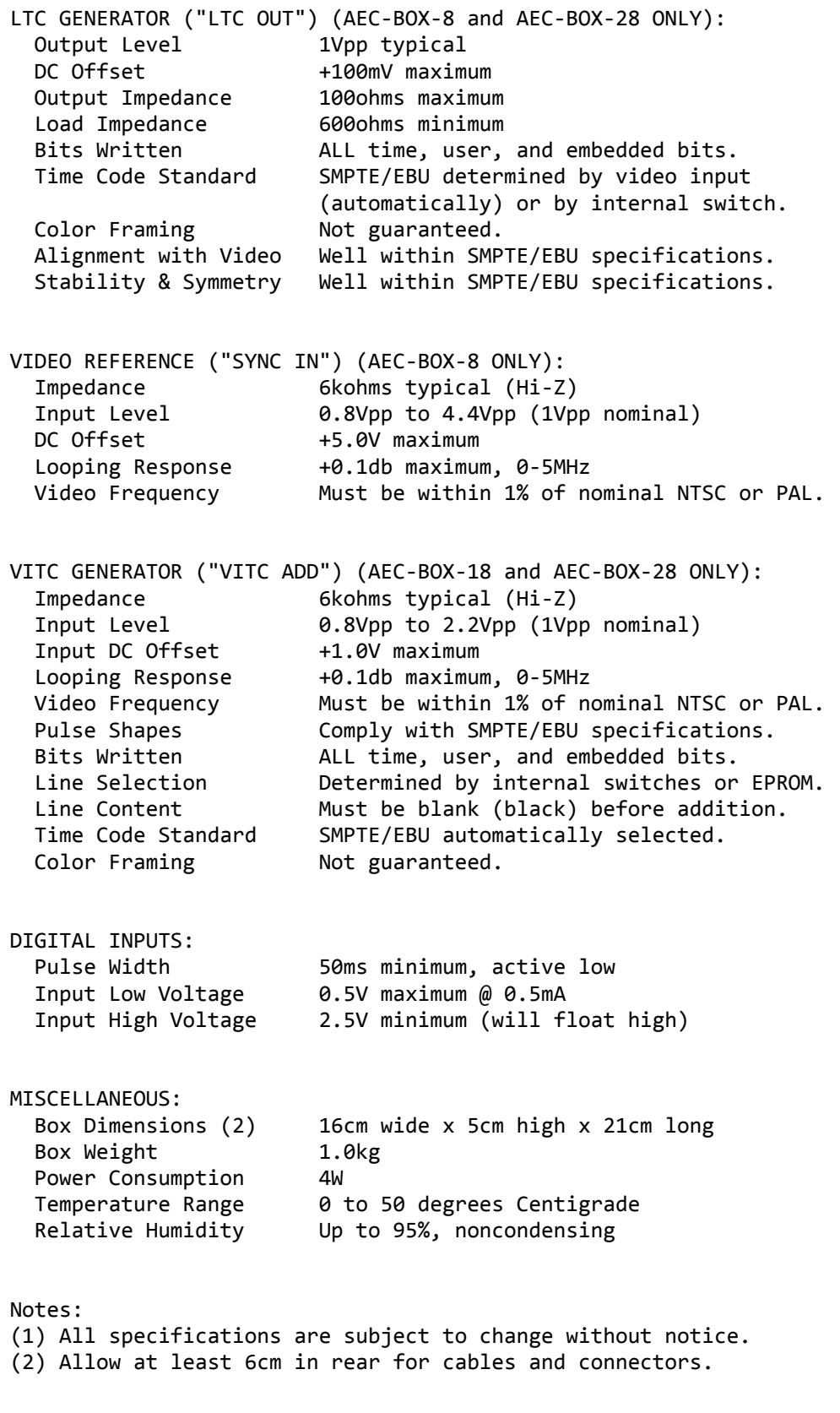

### "LTC OUT" CONNECTION:

If the LTC generator is installed, RCA jack J5 is the low impedance (100ohm maximum) LTC output ("LTC OUT") connector. Typically it should be connected to the "TIME CODE INPUT" jack on the back of a VTR (can alternatively be connected to an audio input on the VTR). Note that J5's outer conductor is connected to frame ground (the box chassis).

## LTC GENERATOR FREQUENCY REFERENCE:

If the LTC generator is installed, you should provide a stable video sync reference if you want its time to properly track the clock on the wall (real time) or an associated video signal. Otherwise the LTC generator will freerun with 0.1% maximum frequency error (off by up to 3.6 seconds per hour).

# "SYNC IN" CONNECTION (AEC-BOX-8 ONLY):

It is not mandatory that you provide a video sync reference for the LTC generator, but it is usually a good idea to do so (see above). Simply connect the video reference signal to either of the two "SYNC IN" BNC connectors on the AEC-BOX-8. These two connectors are wired directly together, and have negligible effect on the video signal (see specifications), so it doesn't matter which one is the "input", and you can loop the video signal elsewhere if needed. A normal 1Vpp video or color black signal is normally used for the reference, but the box will also work fine with unterminated (2Vpp) and sync only (4Vpp) signals.

# LTC/VITC DROP FRAME TIME CODES:

If an NTSC color signal (29.97fps) is connected to the AEC-BOX-8/18/28, and you want the generator time to match the clock on the wall (real time), be sure to set DIP switch segment 7 high inside the box (see page 10). Otherwise the LTC/VITC generator time will be off by about 3.6 seconds per hour.

(continued)

# AEC-BOX-8/18/28 EXTERNAL CABLING INSTALLATION (continued)

# "VITC ADD" CONNECTION (AEC-BOX-18 and AEC-BOX-28 ONLY):

If the VITC adder (generator) is installed, you should loop your video signal through the two "VITC ADD" BNC connectors BEFORE going to the destination (typically the "VIDEO INPUT" on a VTR). These two "VITC ADD" connectors are wired together, and have negligible effect on the video signal (see specifications). It is always assumed that the looping video signal level is 1Vpp, with low DC offset, and that the video cable is properly terminated with 75ohms both at the video source and at the destination (which may have an internal termination). If you have an AEC-BOX-28, this video signal also serves as the video sync reference for the LTC generator, and VITC will always be added to your video signal (like it or not).

## "OPTIONS" CONNECTOR:

This 9-pin D connector, which has "socket" type contacts, is used to enable several optional features. These pins can be left open (inactive) if you don't have any need for them. The following chart indicates the present pinout of this connector:

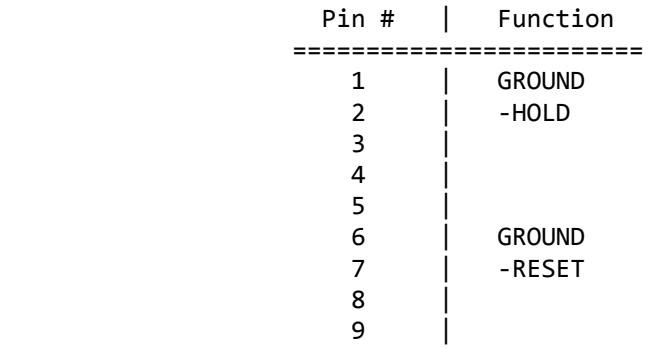

Notes:

- 1) Mating connectors should use "pin" type contacts.
- 2) Tiny pin numbers are molded into the connector face. Be careful not to be "off by one".
- 3) See page 17 for a description of what these pins do.

Normally all AEC-BOX's are shipped with the transformer primary wired for 100-130VAC. Your box will bear a special marking if it has been wired for 200-260VAC instead. For your own safety, PLEASE do not proceed unless the line cord has been unplugged! Just turning off a power switch somewhere is not sufficient!

### \*\*\* WARNING \*\*\*

 NEVER OPEN UP THE BOX unless the line cord has been unplugged from its AC power source! To do otherwise risks damage to your AEC-BOX, and could even KILL you! We cannot assume responsibility for such careless behavior.

Box Cover Removal:

First you must UNPLUG the AC power cord, remove all other cables, then remove the bottom cover as follows:

- 1) Use a small (#1) Phillips screwdriver to remove the two small black screws which are on each side of the box.
- 2) Slide off the front and back black plastic bezels.
- 3) Turn the box over, then lift off the BOTTOM cover.

Note that you are now exposing yourself to a severe (FATAL) shock hazard if the box is still plugged in to an AC power source!

## Voltage Strap Modification for 200-260VAC:

In the area underneath power transformer T1, you will find four large holes in a row, with "115V" and "230V" markings adjacent. Using sharp nosed cutters, or some other appropriate tool, cut out at least 2mm of the narrow trace next to each of the "115V" markings. Then solder a short wire between the two holes closest to the "230V" marking, being careful not to poke the ends of the wire too far into the holes (could damage power transformer T1). Also make sure that the wire you added is flush with the bottom of the board, and will not even come close to touching to bottom of the box.

#### Voltage Strap Modification for 100-130VAC:

In the area underneath power transformer T1, you will find four large holes in a row, with "115V" and "230V" markings adjacent. Remove the wire between the two holes closest to the "230V" marking. Then solder a short wire between each pair of holes closest to the "115V" markings, being careful not to poke the ends of the wire too far into the holes (could damage power transformer T1). Also make sure that the two wires you added are flush with the bottom of the board, and will not even come close to touching to bottom of the box.

# AC POWER INPUT VOLTAGE RANGE SELECTION (continued)

Box Cover Replacement:

Basically, just follow the earlier instructions in reverse order (power to the box must be OFF):

- 1) Put the bottom cover back in place.
- 2) Slide a black plastic bezel onto each end of the unit. The box looks better if the two small molding marks are facing towards the bottom of the unit.
- 3) Reattach the bezels to the chassis with the four small black screws you removed earlier. Be careful not to strip the threads in the aluminum side extrusions!

Label The Box:

Change the markings on the rear panel as necessary to reflect the AC voltage that the box is wired to accept, so that the next person to use this AEC-BOX (possibly yourself) will know what AC power input voltage it expects to see.

Label The Line Cord: Attach a small label to the plug end of the line cord, so that the next person to use this AEC-BOX will know what AC power input voltage it expects to see.

Test Your Work: BEFORE connecting any cables to the box, plug it in to the appropriate AC power source and make sure it works (no smoke).

## INSTALLING YOUR OWN AC POWER LINE PLUG

If the plug on the end of the AC line cord is not suitable, you can cut it off and put on your own. Where possible, please wire the new plug as follows:

- 1) Green = Ground (Chassis)
- $2)$  Blue = Neutral
- 3) Brown = Hot

In no case should the green wire be connected to anything but ground! Use a continuity tester to verify that the ground lug on your new power cord is connected directly to the AEC-BOX chassis.

Box Cover Removal:

First you must UNPLUG the AC power cord, remove all other cables, then remove the top cover as follows:

- 1) Use a small (#1) Phillips screwdriver to remove the two
- small black screws which are on each side of the box.
- 2) Slide off the front and back black plastic bezels.
- 3) Lift off the top cover.

Note that the bottom cover will fall off easily at this point, exposing you to a severe (FATAL) shock hazard if the box is still plugged in to an AC power source!

## \*\*\* WARNING \*\*\*

 NEVER OPEN UP THE BOX unless the line cord has been unplugged from its AC power source! To do otherwise risks damage to your AEC-BOX, and could even KILL you! We cannot assume responsibility for such careless behavior.

Changing DIP Switch (SW1) Settings:

Note that the switches are numbered 1 through 8. Also note the small "1" and "0" numbers down on the PCB next to the ends of SW1. To set a switch to be a "1", simply press down on the "1" (OPEN) end of that switch. Conversely, to set a switch to be a "0", simply press down on the "0" end of that switch. All done!

DIP Switch Functionality:

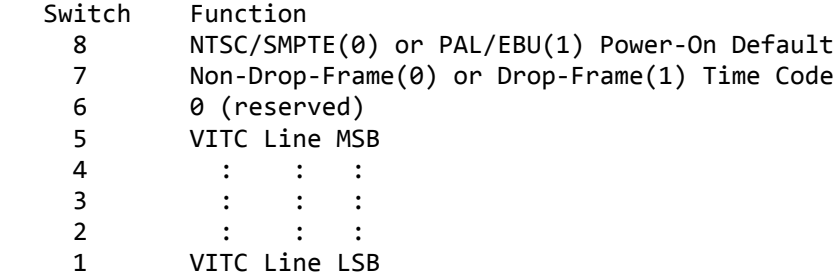

# DIP SWITCH PROGRAMMING (continued)

NTSC/SMPTE vs. PAL/EBU Power-On Default Selection: When the box is first powered up, or following any other type of microcomputer reset, this switch determines which video and time code standards to use INITIALLY. The box will at all times switch modes (within 5 frames) to match the incoming video standard, regardless of this switch setting, so its position is usually unimportant. Useful primarily for cases where there is no (or may accidentally be no) video input to the box.

# Non-Drop-Frame (NDF) vs. Drop-Frame (DF) Selection: Currently has no effect (is not applicable) for the PAL/EBU case. For the NTSC/SMPTE case, determines whether or not to skip (drop) frame counts occasionally, per the SMPTE specification, so that the time code will track "real time" fairly closely. See the INSTALLATION section on page 6 for further details, if needed.

#### VITC Line Selection:

Switch segments 5(MSB) through 1(LSB) select the first video line number onto which VITC is to be recorded (binary 0-31). The second video line number will automatically be higher by 2 counts. Invalid numbers are automatically moved to the closest valid number. If all five switches are 0, the EPROM settings (which default to 14 and 16 decimal) are used instead. For more details on VITC line selection, refer to the VITC GENERATOR OPERATIONS on page 15, and/or EPROM MODIFICATIONS on page 12.

### Factory Default Setting:

Unless you requested otherwise, the factory default setting is NTSC/SMPTE and Non-Drop-Frame (NDF), with VITC lines 14 and 16 selected (EPROM default), so SW1 will normally be 00000000 for switches 8-1, respectively.

Box Cover Replacement: Basically, just follow the earlier instructions in reverse order (power to the box must be OFF):

- 1) Put the top cover back in place.
- 2) Slide a black plastic bezel onto each end of the unit. The box looks better if the two small molding marks are facing towards the bottom of the unit.
- 3) Reattach the bezels to the chassis with the four small black screws you removed earlier. Be careful not to strip the threads in the aluminum side extrusions!

## AEC-BOX-8/18/28 EPROM MODIFICATIONS

Several box characteristics can be tailored to your specific application by modifying the EPROM in the box. Whatever is stored in the EPROM becomes the new power-on default.

Please note that should you make these EPROM modifications, you are largely on your own. We cannot analyze your EPROM's for wrong data, wrong addresses, wrong checksum, creating weird combinations of features, and things of that sort.

The proper procedure for making EPROM modifications is:

- 1) In the chart on the next page, indicate the changes to be made. This is necessary for debugging and technical support reasons.
- 2) Obtain a blank 27256 type EPROM (note programming voltage!).
- 3) Copy the entire AEC-BOX EPROM into your EPROM programmer. Save the original EPROM in case your application changes, or in case your EPROM modifications don't work.
- 4) Using the EPROM programmer, make changes as desired. Make sure the data in the byte you are changing matches the default values shown in the table on the next page.
- 5) Be sure to calculate and save the new checksum byte.
- 6) Program your new AEC-BOX-8/18/28 EPROM.
- 7) Install the new EPROM, then turn on the box. If the LED fails to come on, you probably have a checksum error. You may also have modified something you shouldn't have.

## \*\*\* IMPORTANT \*\*\*

You are authorized to copy and make changes to the firmware (EPROM) for this product only for the memory locations described on the next page. Any other copies or changes constitute an infringement of our copyright (and probably won't work either).

# AEC-BOX-8/18/28 EPROM MODIFICATIONS (continued)

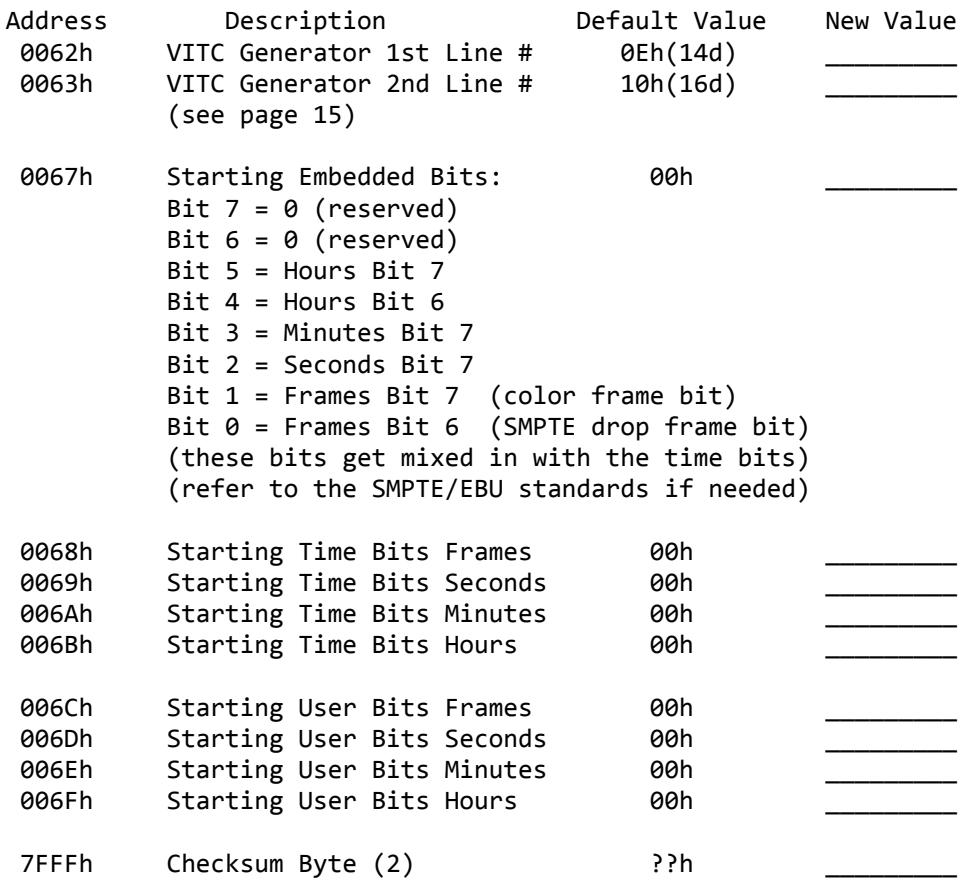

# NOTES:

1) Time bit and user bit data bytes are all packed BCD format.

2) The checksum is chosen so that the single byte sum of ALL of the bytes in the EPROM is 00h.

#### LTC GENERATOR OPERATIONS

This section only applies if the LTC generator is installed. The LTC output signal appears at the "LTC OUT" RCA jack (J5).

The LTC generator begins with the starting time, user, and embedded bits found in the EPROM (normally all 0's), then continuously counts upwards from there until you turn it off. The LTC phase bit is properly calculated every frame to eliminate DC content and to allow for simple LTC parity error detection.

If a video sync reference input is present, the LTC output will automatically be properly synchronized with it. Otherwise, the LTC output will slowly drift with respect to real time and video signals, possibly leading to usage problems later. Refer to the LTC GENERATOR FREQUENCY REFERENCE discussion on page 6 for further details on LTC/video/clock synchronization.

If a video sync reference dropout occurs, the LTC generator will keep going at nominal rate until the video sync reference returns, then will slide smoothly and quickly back into alignment. Thus no counts will be added or lost even if there are severe video sync reference problems.

#### VTR RECORDING/DUBBING INSTRUCTIONS

If you are recording LTC/VITC onto a new videotape, first connect the LTC output of our box to the "TIME CODE INPUT" (or one of the audio inputs) on the tape machine. Then connect the source video signal to one of the BNC's on our box, and then use another cable (ideally no more than 3m long) to connect the other BNC on our box to the "VIDEO INPUT" on the tape machine. It's best to terminate the video signal with 75ohms right at the tape machine, either with a terminator plug or with a VTR's built-in termination. The VTR should then be placed into RECORD so that all channels get properly recorded.

If you are adding LTC to a videotape which already has a video signal on it, be sure to connect the video OUTPUT from the VTR to the BNC's on our box to ensure that our box's LTC output will be properly phased with the video signal. Our box's LTC output ("LTC OUT") is then normally connected to the "TIME CODE INPUT" jack on the back of the VTR, or can just as well be recorded over one of the audio channels. Obviously the VTR should be put into some kind of special record mode which changes the desired time code or audio track, but doesn't alter the video signal.

It is impossible to add VITC to a videotape which already has the desired video on it unless you have a very expensive digital video tape machine with "pre-read" capability. Otherwise you must dub the video to another tape to add VITC.

AEC-BOX-28 Manual Page 14 of 22 January 1997

### VITC GENERATOR OPERATIONS

This section only applies if the VITC generator is installed.

The VITC data will be added to the video signal which is present at the "VITC ADD" BNC connectors. Note that the lines onto which VITC is to be added MUST BE BLANK (black) in order for things to work properly. If the incoming video signal drops out, the VITC generator will keep counting upwards so that the proper data will be added when the video signal resumes (remains "real time").

The VITC generator begins with the starting time, user, and embedded bits found in the EPROM (normally all 0's), then continuously counts upwards from there until you turn it off. The VITC field ID bit and CRC byte are also automatically and properly updated every video field.

Normally VITC is added onto two nonadjacent video lines in each vertical interval (such as our default of 14 and 16 decimal). This provides redundancy in the event of a glitch in the video signal during playback. The lines to be used are determined by internal DIP switch settings (see page 10) or by EPROM data if internal DIP switches 5-1 are all 0's (see page 13).

If internal DIP switches 5-1 are used, their binary equivalent (1-31) selects the first line. Our software then always adds two counts to this number for the second line.

If the EPROM is used to select the line numbers, any valid number can be chosen for either line (10-22 for NTSC, 6-26 for PAL). However, the second line number must always be greater than or equal to the first line number. Only a single line of VITC will be generated if you load a single line number into EPROM locations 0062h and 0063h (give both the same number).

In all cases, our software moves the VITC line numbers to the nearest valid line numbers if needed.

By definition, the VITC generator output is always perfectly synchronized with the video signal it is being added to, so there are no possible drift problems as there are with LTC.

# AEC-BOX-8/18/28 HARDWARE DESCRIPTION

Throughout the following discussion you may want to refer to the AEC-BOX-8/18/28 schematics which are in the back of this manual. If your box has been customized in any way for your application, or if your box does not have all possible features installed, then the descriptions below may not be entirely accurate.

The power supply primary side comprises power transformer T1 and thermal "fuse" device F1. Of special note is the fact that this "fuse" does not burn out. If it trips, turn the power OFF for one minute to let it cool/reset, then turn the power back on. The power supply secondary side starts with full wave rectifier DB1, plus large filter capacitors C51 and C52. The resulting unregulated DC supply is then passed through voltage regulator U21(+5V). Zener diodes D18 and D19 protect against overvoltages. These zeners may short out (fail safe) if overstressed too long.

The box's video sync reference is taken from the two "SYNC IN" or "VITC ADD" BNC's. Video signals may be looped through the box with negligible losses, as the BNC's are wired directly to each other, and the attached circuitry is high impedance. The video reference signal is DC shifted by C39, then passes through 3-pole low pass filter R15, C38, L1, and C37, with buffer Q7. Transistor Q6 is turned on by each negative sync tip, and thus generates horizontal sync pulses which are fed to U7 pin 1. Low pass filter RN11D, R12, and C36 only allow Q5's collector to go low during vertical reset pulses.

If the LTC generator is installed, microcomputer (U7) pin 7 drives Q2 on and off as needed to create the desired biphase coded data pattern. RN9A and C30 create the required sloped edges, and D12 and D13 limit the amplitude. Buffer transistors Q4 and Q3 drive the output via AC coupling capacitor C27. RCA jack J5 provides the output connection.

If the VITC generator (adder) is installed, pin 26 of proprietary VITC chip U8 directs current pulses to the "VITC ADD" output BNC's via current switch Q10, Q11. Assuming that the video signal being looped through these BNC's is properly terminated, and assuming that the vertical interval lines are previously "blank", a well shaped VITC signal will then be added to the desired vertical interval lines of the video signal.

Microcomputer U7, together with address latch U3 and EPROM U5, form a completely self contained (but miniature) computer system. DIP switch SW1 allows easy modification of the default time code standard, VITC line numbers, and other features. A "watch dog" timer inside the microcomputer chip resets everything if the software crashes for some reason. The low voltage detection circuit centered about Q14 also resets the microcomputer during power up, power down, and low supply voltage ("brownout") conditions.

# "-HOLD" AND "-RESET" DIGITAL INPUT OPERATIONS

These two digital inputs were added to the standard AEC-BOX-8/18/28 in January 1995, due to numerous requests.

The "-HOLD" input, when taken low, temporarily holds the generator count stationary. Counting resumes as soon as the - HOLD input is released. Throughout the "hold" period, the LTC/VITC generator outputs remain active, repeating the same data over and over again until the -HOLD input is released.

The "-RESET" input, when taken low, resets the generator count to 00:00:00:00. Counting resumes as soon as the -RESET input is released. Throughout the "reset" period, the LTC/VITC generator outputs remain active, repeating the same data over and over again until the -RESET input is released.

The -HOLD and -RESET inputs are sampled only once per frame, so must be held LOW long enough to guarantee that they will be detected. We recommend a 50ms minimum pulse width on the -HOLD and -RESET inputs.

The -HOLD and -RESET inputs have internal pullups to +5V, so they default to the high (inactive) state if left open.

The -HOLD and -RESET inputs can be driven by TTL, CMOS, open collector, or switch closures to ground. See page 7 of this manual for the "OPTIONS" connector pinout.

# AEC-BOX-8/18/28 LED OPERATIONS

The so called "POWER" LED on the front of the box behaves in a variety of ways so that you can have some clues as to what is (or is not) going on inside the box.

When power is first turned on, a hardware reset circuit forces the LED to blink ON for a short (barely noticeable) time. If this fails to happen, there is something seriously wrong with the power supply or LED. Check the TROUBLESHOOTING section on page 19 for details.

If the LED blinks on initially, but then fails to come on any more, there must be some kind of hardware/software problem. This condition usually indicates an EPROM checksum error caused by improper user modifications. See the EPROM MODIFICATIONS section on page 12 for details.

Thereafter, if the LED blinks OFF for about 58ms (very short), the box is working OK, but it is indicating that the video signal coming into the box is missing (one blink per second) or contains sync pulse timing errors (one blink per error).

Since the box automatically adapts itself to both NTSC and PAL standard video signals, such blinking does not indicate a box setup problem. In all cases the box expects to see a high quality (and stable) video input signal.

This blinking is normal and can be ignored if you are using the AEC-BOX-8 or AEC-BOX-28 to generate LTC without a video sync input (will freerun instead).

Note that no matter how many video input errors are detected, the LED will always come on at least once per second. This way you will know that the power supply is OK.

If the "POWER" LED stays on all the time, everything must be running perfectly, and you can go read something else.

This guide lists anticipated problems and their solutions. If you really get stuck, call our Service Department.

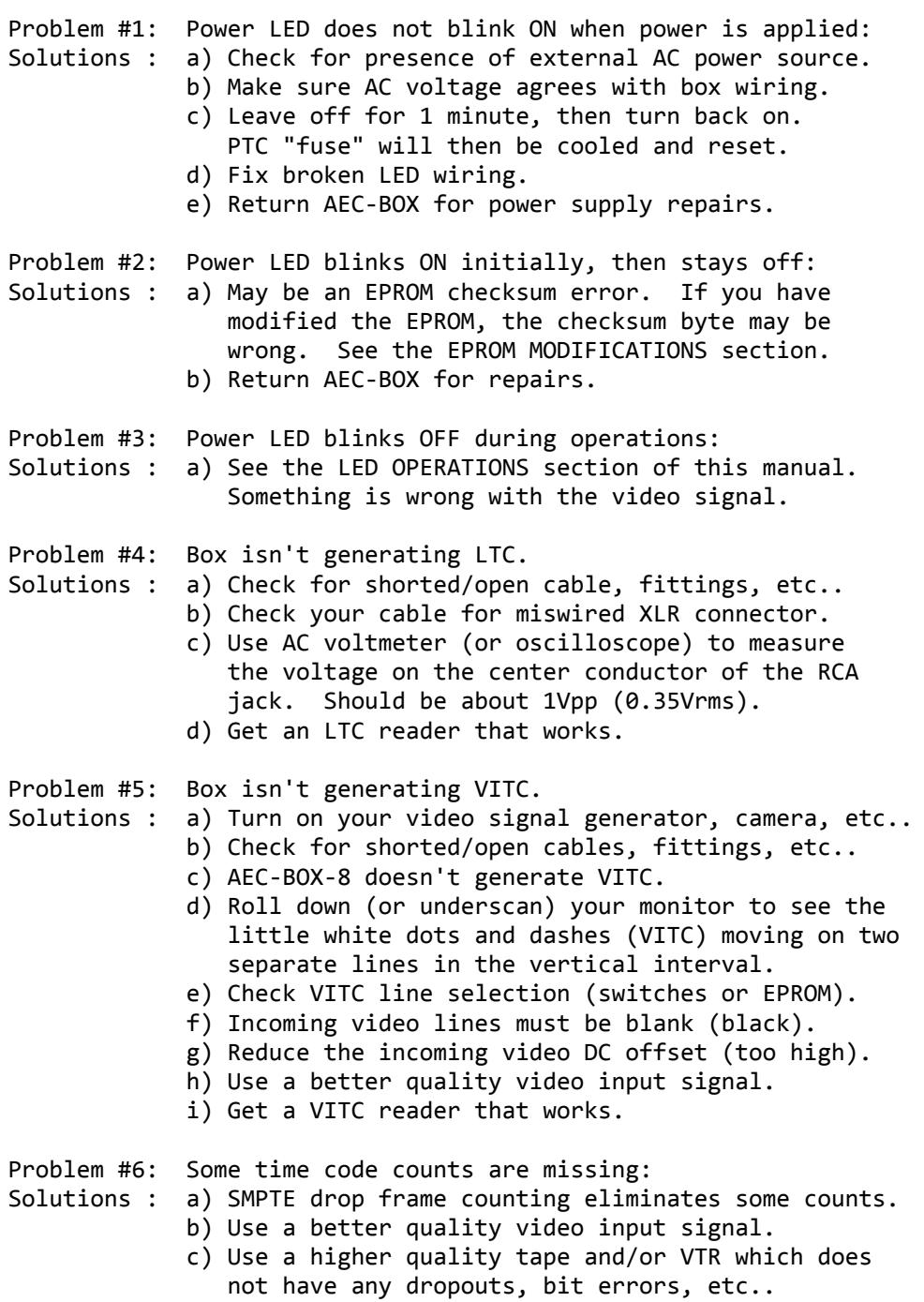

# WARRANTY REGISTRATION

We no longer have a formal warranty registration procedure, but do like to keep in touch with our end users. If you did not purchase this product directly from us, please copy the User Feedback Request form in the back of this manual, fill it out, then fax or mail it back to us. This way we will know who and where you are and be able to provide you with the following:

- 1) product upgrade and and bug reports,
- 2) manual updates and application notes,
- 3) safety/recall notices, and
- 4) better service in many other ways.

## OUR WARRANTY

For the first two years following the shipment of an AEC product, we will repair or replace, at our option, any such product which is found to be inoperative due to defects in materials or workmanship. Not covered is damage due to unusual electrical and/or physical abuse. Altered hardware, software, labels, or other identifying marks may also void the warranty.

## GENERAL GUIDELINES

Before sending a product back to us for service, please do the following (we've found over 90% of returned items work fine):

- 1) Check the "Troubleshooting Guide" in this manual.
- 2) Call our Service Department for assistance if needed.
- 3) Obtain our current return address, and possibly an RMA number, before shipping anything back to us.
- 4) Package the unit carefully before shipping it (it's yours).

## WARRANTY SERVICE PROCEDURES

All you have to do is call our Service Department and describe the nature of the problem. We will attempt to fix it over the phone, but if that doesn't work we will give you an RMA number and you can ship the defective product back to us. We will repair or replace the product and return it to you as soon as possible.

## OUT-OF-WARRANTY SERVICE PROCEDURES

If the two year warranty period has expired, or if the product has been altered or damaged, we will repair the product for a charge to be agreed upon before the repairs are begun. Call our Service Department for assistance. We have the test equipment, parts, and experience to quickly find and fix any problems.

AEC-BOX-28 Manual Page 20 of 22 January 1997

# NUMBER SYSTEM CONVERSION TABLE

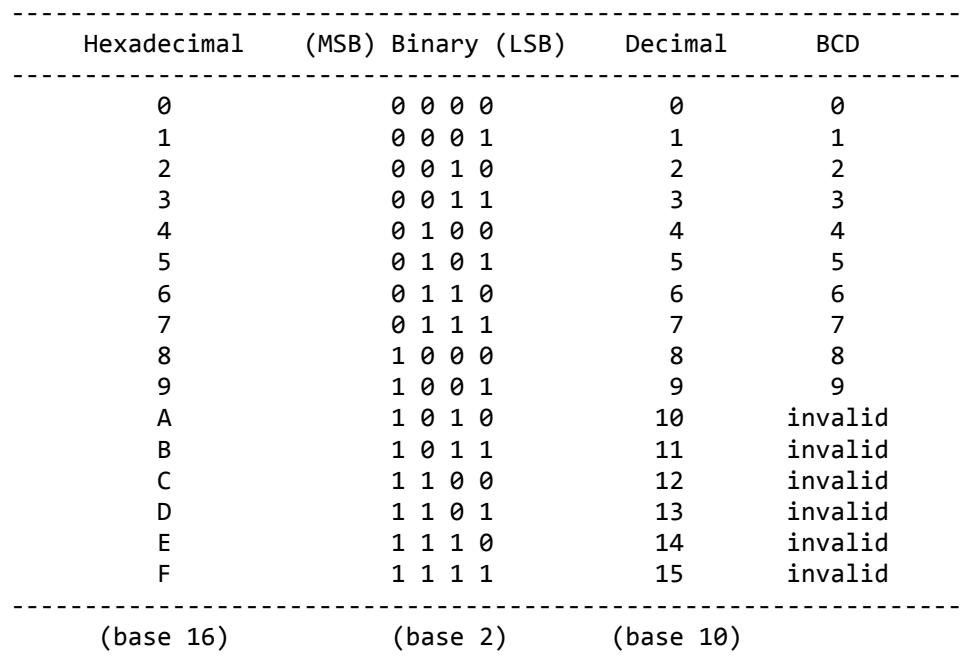

This chart will help you make conversions between the various numbering systems which are used in this manual.

(BCD is an abbreviation for "Binary Coded Decimal")

#### PACKED BCD NUMBERS

A "packed BCD" byte contains two BCD digits in an 8-bit byte. Bits 7-4 (upper nibble) contain the upper BCD digit, and bits 3-0 (lower nibble) contain the lower BCD digit.

For example, incrementing BINARY 09h leaves you with 0Ah, but incrementing PACKED BCD 09h leaves you with 10h. A packed BCD number such as 0Ah would be invalid, because "A" is not a valid BCD digit.

Here is one more example, showing the packed BCD format as used for time bits I/O. The 30 second (half minute) mark would be read (or written) as a 30h byte, even though 30 decimal is the same as binary 1Eh.

## WHERE/HOW TO ORDER COPIES OF STANDARDS

We suggest that you fax, call, or write the organizations below for current prices and ordering/payment procedures. Due to copyright restrictions, we cannot provide standards copies for you. It takes some of these organizations up to 2 months to respond, so plan ahead. Also, please let us know if you find anything on this page which needs updating. Thanks.

SMPTE Engineering Standards Service 595 West Hartsdale Avenue White Plains, NY 10607 U.S.A. Tel: +1-914-761-1100 Fax: +1-914-761-3115 1) SMPTE 207M-1992 ESbus Electrical/Mechanical \$16.00 2) SMPTE RP113-1992 ESbus Supervisory Protocol \$16.00 3) SMPTE RP138-1992 ESbus Control Message Architecture \$13.00 4) SMPTE RP139-1992 ESbus Tributary Interconnection \$16.00 5) SMPTE RP163-1992 ESbus System Service Messages \$16.00 6) SMPTE RP170-1993 ESbus VTR-Specific Messages \$24.00 7) SMPTE RP172-1993 ESbus Common Messages \$18.00 8) SMPTE 12M-1986 Time and Control Code for Television \$16.00 9) SMPTE 262M Data Storage & Trans. - Binary Groups \$13.00 A) SMPTE RP159-1991 VITC and LTC Relationship  $$10.00$ B) SMPTE RP164-1992 Location of VITC \$10.00

European Broadcasting Union (EBU) Technical Department Case Postale 67 CH-1218 Grand-Saconnex/Geneve SWITZERLAND Tel: +41-22-717.21.11 Fax: +41-22-717.24.81 You must order the "Annual Volume of EBU Official Technical Texts", which (for 250 Swiss Francs) includes the following: 1) N12 Time & Control Codes for Television 2) N18 Relationship Between Time Code and PAL 8-Field Sequence 3) I29 Recording of Information in User Bits

Telecommunications Industry Association (TIA) (formerly part of Electronic Industries Association - EIA) 2500 Wilson Blvd. Arlington, VA 22201 U.S.A. Tel: +1-703-907-7700 Fax: +1-703-907-7727 These standards are sold only by Global Engineering Documents: Tel: 1-800-854-7179 Tel: +1-303-397-2573 Fax: +1-303-397-2740 1) TIA/EIA Standard RS232-E \$49.00 2) TIA/EIA Standard RS422-A \$51.00 3) TIA/EIA Standard RS485 \$60.00